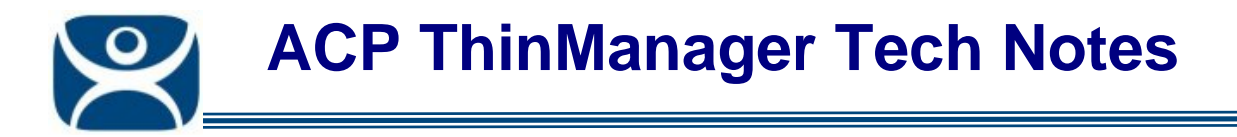

## **Manual Synchronization of a ThinManager Server Configuration**

Use the **F1** button on any page of a ThinManager wizard to launch Help for that page.

Visit www.thinmanager.com/TechNotes4/01\_Intro/Manuals.shtml to download the manual, manual chapters, or the abridged ThinManual.

## **Manual Synchronization**

Redundant ThinManager Servers should be synchronized so that the same configuration is available to ThinManager Ready thin clients regardless of where they boot. Auto-synchronization is the preferred method (see Automatic Synchronization ) but the ThinManager Servers can be manually synchronized.

Select *Manage > Synchronize Configurations* from the menu to initiate the manual synchronization. This will launch the **Synchronize ThinManager Server Configurations** wizard.

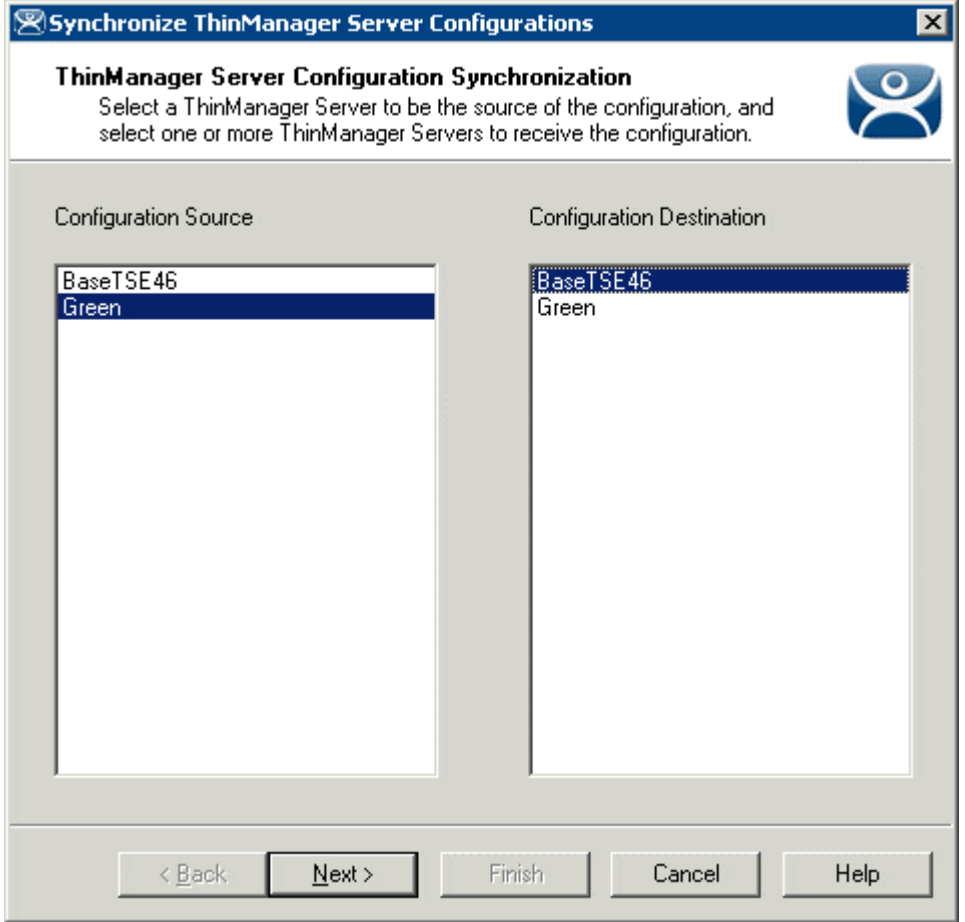

*Synchronize ThinManager Server Configuration Wizard* 

**Automation Control Products www.thinmanager.com** Revised 12/22/2009

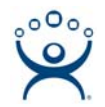

Highlight the primary ThinManager Server as the *Configuration Source* ThinManager Server and the secondary ThinManager Server as the *Configuration Destination. S*elect *Next* to proceed. Although many ThinManager Servers can be defined in the ThinManager Server List it is normal to have just a primary and a backup ThinManager Server.

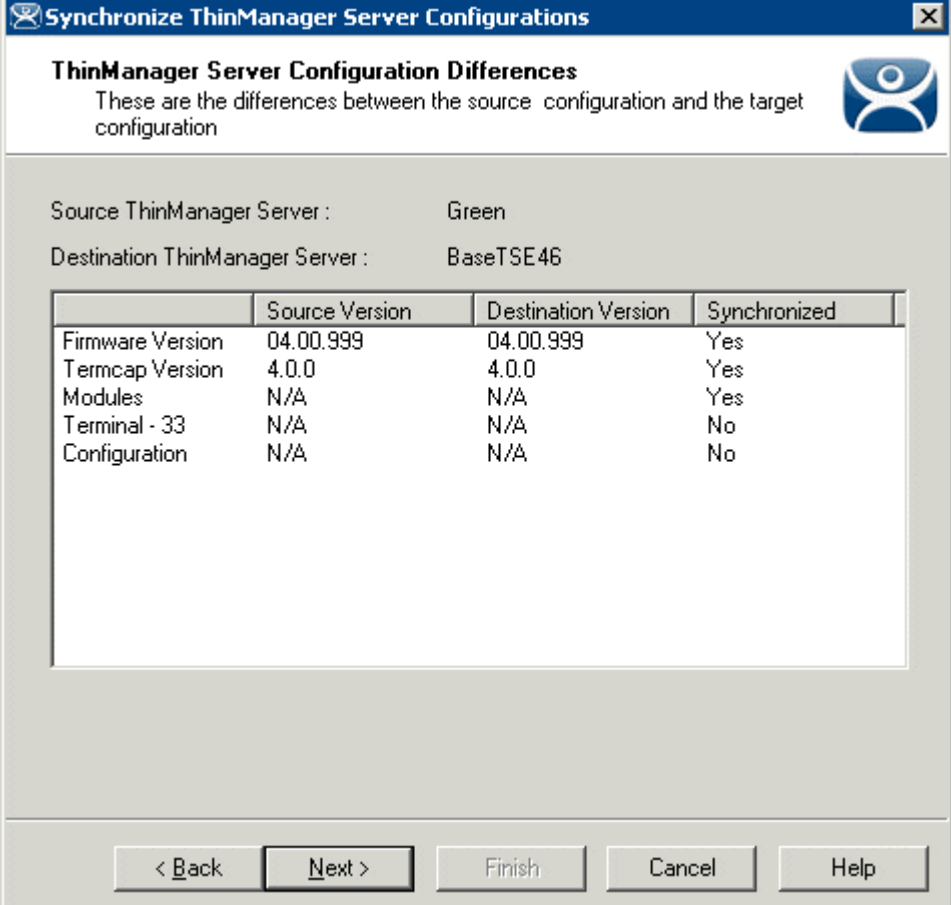

*Synchronization Differences* 

The ThinManager Synchronization Wizard will list the files being updated, including the firmware, TermCap database, modules, and the configuration. It synchronizes everything but the licenses.

**Note:** The Synchronization tool does not compare and contrast then make changes back and forth. Synchronization will take the files and configuration from the source ThinManager Server and overwrite the corresponding files on the destination ThinManager Server.

Select *Next* to continue.

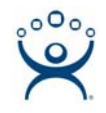

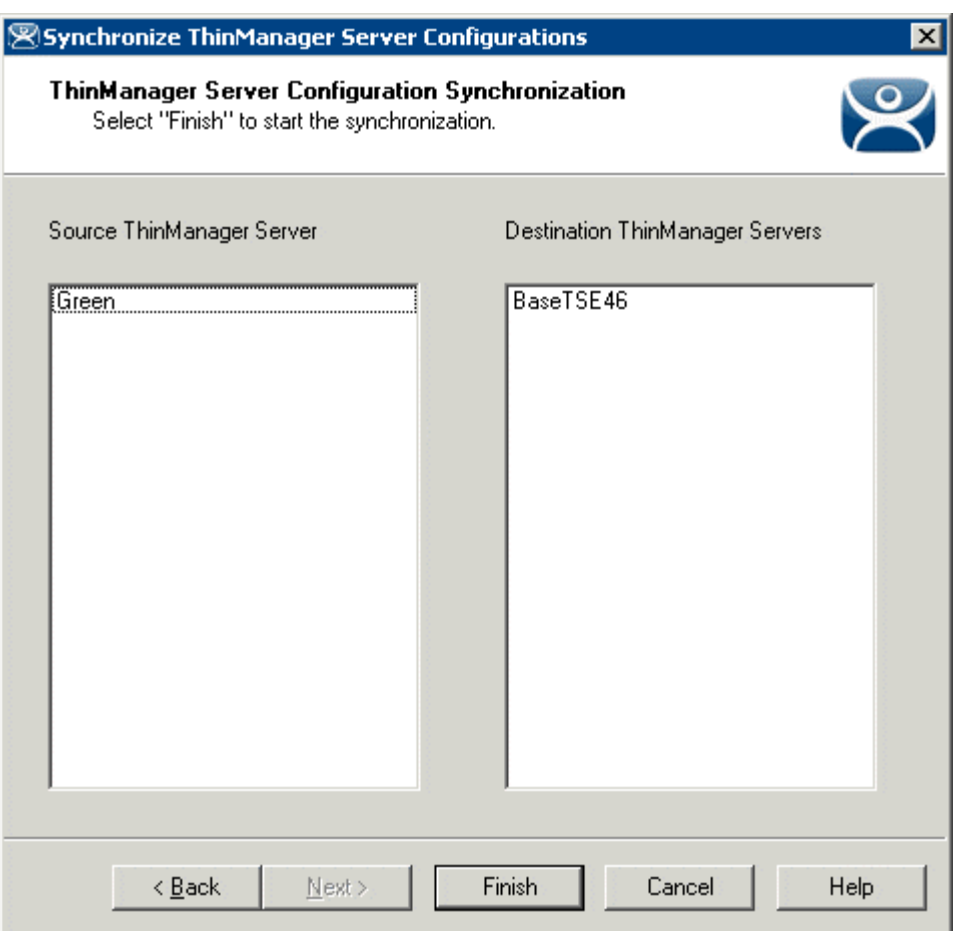

*ThinManager Server Synchronization Confirmation* 

The ThinManager Server Configuration Wizard will prompt for a confirmation of the synchronization before proceeding. Select *Finish* to finalize the synchronization.

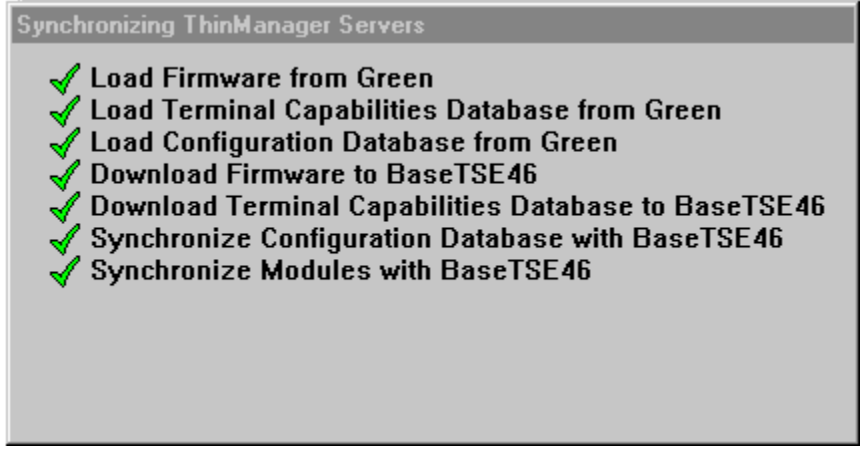

*Synchronization Progress Meter* 

ThinManager will display the progress of the synchronization as it updates the files.

A message will display the final results of the synchronization.